# **Hardware Management Console Readme**

For use with Version 8 Release 8.4.0 Service Pack 1 Updated: 16 May 2016

### **Contents**

The information in this Readme contains fix list and other package information about the Hardware Management Console.

- [PTF MH01632](https://delivery04.dhe.ibm.com/sar/CMA/HMA/067at/0/MH01632.readme.html#MH01632)
- [Package information](https://delivery04.dhe.ibm.com/sar/CMA/HMA/067at/0/MH01632.readme.html#package)
- [List of fixes](https://delivery04.dhe.ibm.com/sar/CMA/HMA/067at/0/MH01632.readme.html#fixes)
- [Installation](https://delivery04.dhe.ibm.com/sar/CMA/HMA/067at/0/MH01632.readme.html#install)
- [Additional information](https://delivery04.dhe.ibm.com/sar/CMA/HMA/067at/0/MH01632.readme.html#additional)

# **PTF MH01632**

This package includes fixes for HMC Version 8 Release 8.4.0 Service Pack 1. You can reference this package by APAR MB04019 and PTF MH01632. This image must be installed on top of HMC Version 8 Release 8.4.0 Service Pack 1 (PTF MH01576) with or without additional fixes.

**Note**: This PTF supersedes PTF MH01626.

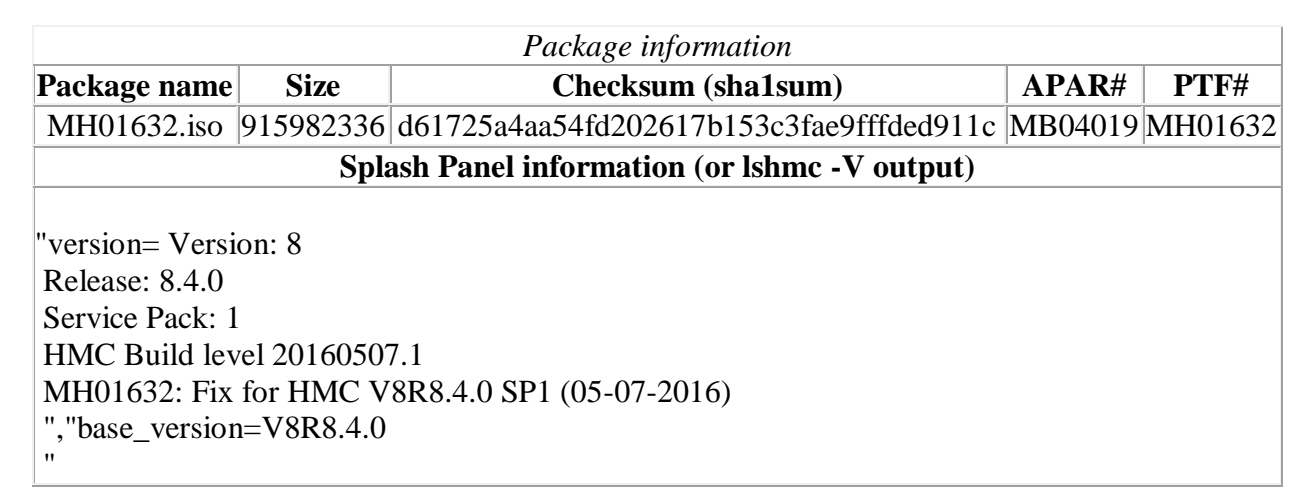

## **List of fixes**

- Enhanced logging for serviceable event E212E122 logged against /dev.
- Fixed an issue where the Console Window > Open Terminal Window task fails to open a vterm window when launched from the local HMC and the HMC does not have internet access.
- Fixed an issue where call home of serviceable events could try to use the legacy (pre-V8R8.3.0) callhome servers if an error is returned contacting the new call home servers.
- Fixed an issue where the Console Window  $>$  Open Terminal Window may fail with "*javax.net.ssl.SSLProtocolException: handshake alert: unrecognized\_name*" in Java console output.

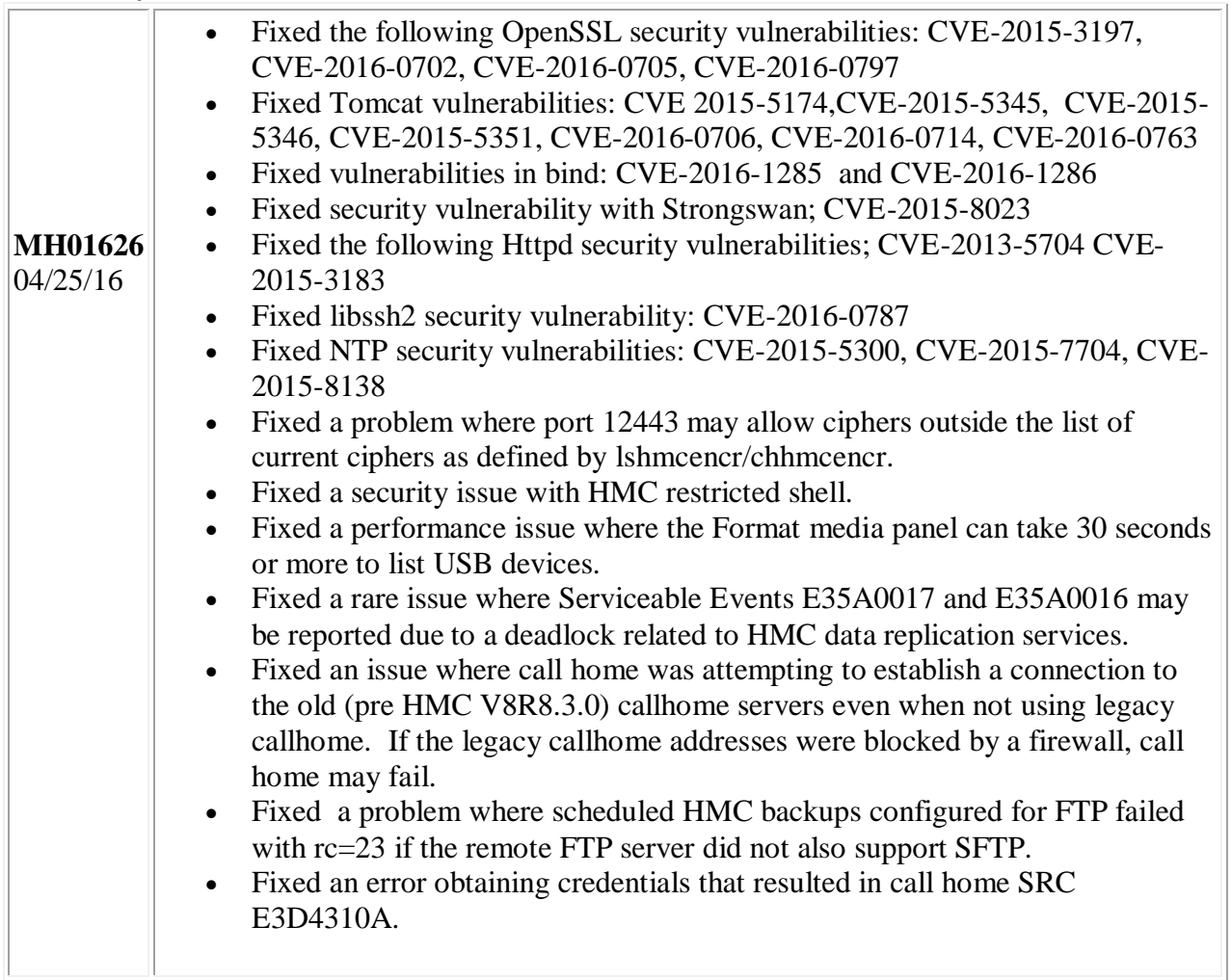

#### **Previously released fixes also included in this PTF:**

### **Installation**

**Special Install Instructions:** This fix must be installed using the HMC updhmc command or the classic login "update HMC task"; not the enhanced GUI login.

Installation instructions for HMC Version 8 upgrades and corrective service can be found at these locations:

#### [Upgrading or restoring HMC Version 8](http://www-01.ibm.com/support/docview.wss?uid=nas8N1020109)

[Installation methods for HMC Version 8 fixes](http://www-01.ibm.com/support/docview.wss?uid=nas8N1020134)

Instructions and images for upgrading via a remote network install can be found here:

[HMC V8 network installation images and installation instructions](http://www-01.ibm.com/support/docview.wss?uid=nas8N1020108)

# **Additional information**

#### **Notes:**

- 1. The Install Corrective Service task now allows you to install corrective service updates from the ISO image files of these updates. You can download these ISO image files for the HMC, and then use the ISO image file to install the corrective service update. You no longer need to burn CD-R or DVD-R media to use the ISO image file to install corrective service.
- 2. This image requires DVD -R media.
- 3. To install updates over the network, select the \*.iso file on the "Select Service Package" panel of the Install Corrective Service task. The HMC application extracts the files needed to install the corrective service. If you are using USB flash media, copy the \*.iso file to the flash media, and then select the file when prompted.
- 4. The **updhmc** command line command has also been modified to use the \*.iso file. To use the command, follow the syntax in this example: updhmc -t s -h  $\langle$ myservername $>$  -f $\langle$ /home/updates/corrrective service.iso $>$  -u <HMC\_username> -i

In all cases, the HMC application extracts the files needed to install the corrective service.